# **Trilhas Virtuais de Aprendizagem usando A-Frame e ARCore: Um Estudo Comparativo**

Rubson Hebrain de Lima Freire Licenciatura em Computação - Universidade Federal Rural de Pernambuco(UFRPE) [rubson.lima@ufrpe.br](mailto:rubson.lima@ufrpe.br) Gilberto Amado de Azevedo Cysneiros Filho Departamento de Estatística e Informática (UFRPE) [gilberto.cysneirosfilho@ufrpe.br](mailto:gilberto.cysneirosfilho@ufrpe.br)

*Abstract. This article presents a comparative study on virtual and augmented reality technologies that can be applied for learning. It is fundamental before using the technologies, to explore with the objective of understanding and knowing how to apply them better. In particular, the study was carried out on A-Frame and ARCore in order to identify how these technologies can contribute to the creation of virtual learning paths. A comparison was made between the characteristics and functionalities of the technologies for the development of virtual learning trails by specialists. A-Frame and ARCore technologies were used to create two virtual track experiments. The experiments were evaluated through questionnaires. In this way, we had a result, which showed that more than 80% of the participants evaluated the project as significant for learning.*

*Resumo. Este artigo apresenta um estudo comparativo sobre tecnologias de realidade virtual e aumentada que podem ser aplicadas para aprendizado. É fundamental antes de usar as tecnologias, explorar com o objetivo de compreender e saber aplicá-las melhor. Em particular, o estudo foi feito sobre A-Frame e ARCore com o objetivo de identificar como essas tecnologias podem contribuir para criação de trilhas virtuais de aprendizagem. Foi feito uma comparação entre as características e funcionalidades das tecnologias para o desenvolvimento de trilhas virtuais de aprendizagem por especialistas. As tecnologias do A-Frame e ARCore foram usadas para criação de dois experimentos de trilhas virtuais. Os experimentos foram avaliados através de questionários. Dessa forma, tivemos um resultado, onde mostrou que mais de 80% dos participantes avaliaram o projeto como significante para a aprendizagem.*

# **1.Introdução**

Na perspectiva de Paulo Freire, compreender as tecnologias em suas totalidades é importante para projetar a construção do pensar e agir coletivo, contribuindo para os sentidos da existência e da produção das relações humanas. Nesse sentido, o uso de aportes tecnológicos para o desenvolvimento de ambientes imersivos estão se tornando cada vez mais comuns, inteligíveis e de mais fácil acesso, contribuindo para novas reflexões na representação digital em diversos cenários. Segundo Scamati et al. (2015), nos últimos anos houve uma crescente demanda de ambientes virtuais para apoiar o processo de ensino e aprendizagem. Ainda neste sentido, o autor aponta que isso ocorreu graças à capacidade desses ambientes gerarem mundos sintéticos, permitindo imersão, navegação e interação por meio da exploração dos sentidos básicos do corpo. Dessa forma, o estudo das tecnologias imersivas faz necessário para entender as limitações e os recursos de cada tecnologia a fim de utilizá-la de uma forma melhor. Além disso, existem várias tecnologias que permitem a criação de trilhas virtuais de aprendizagem, por exemplo, A-Frame e ARCore. A motivação deste trabalho é entender as limitações e vantagens de cada uma dessas tecnologias para o desenvolvimento de trilhas virtuais de aprendizagem.

# **2.Trilhas de Aprendizagem**

No contexto de desenvolvimento de ferramentas educacionais, as trilhas de aprendizagem são consideradas conteúdo e atividades definidas pelo professor e aquela percorrida pelo aluno. As trilhas de aprendizagem também são referenciadas como: caminhos de aprendizagem, percurso de aprendizagem e em língua inglesa: learning path, learning route, learning itineraries. Nesse sentido, o uso de ferramentas tecnológicas tem sido cada vez mais recorrente na prática das trilhas de aprendizagem, o uso de tecnologias digitais têm permitido a construção de trilhas virtuais de aprendizagem. Existem vários tipos de trilhas virtuais. Alguns são caminhos de aprendizado através de texto, outros de imagens e vídeos e mais recentemente com o uso de realidade aumentada e realidade virtual. Por exemplo, Ambientes Virtuais de Aprendizagem(AVAs) se tornaram principais ferramentas para construção de trilhas de aprendizagem, uma vez que permite mediar a relação entre alunos, professores e conteúdo. Nessa pesquisa investigamos o uso de trilhas com objetos tangíveis. Por exemplo, um passeio dentro da escola para formação de professores e alunos na construção de passeio virtual com o A-frame e no uso de percursos de aprendizagem por meio de um aplicativo feito com ARCore.

O presente projeto divide as trilhas de aprendizagem em dois tipos, a trilha tradicional de aprendizagem, onde tem caminho bem definido, aprendizado menos controlado, custo e risco maior. E a trilha virtual de aprendizagem que utiliza recursos digitais como mídia e animações, e aprendizagem mais personalizada. Ainda no sentido de trilha virtual de aprendizagem, Tafner, Tomelin e Müller (2012), afirmam que as trilhas virtuais de aprendizagem são caminhos virtuais para o desenvolvimento intelectual que promovem e desenvolvem habilidades e competências.

# **3 Uso de Realidade Virtual e Aumentada**

O termo Realidade Virtual(RV) foi inventado no final da década de 1980 por Jaron Lanier, cientista da computação e artista que conseguiu afluir dois conceitos antagônicos em um novo conceito diferenciando assim as simulações tradicionais feitas por computadores de simulações envolvendo múltiplos usuários em um ambiente compartilhado (ARAÚJO, 1996).

No trabalho de Kirner, C., & Tori, R. (2006), a realidade aumentada pode ser definida como uma particularização de realidade misturada, o enriquecimento do ambiente real com objetos virtuais, uma melhoria do mundo real com textos, imagens e objetos virtuais, uma mistura de mundos reais e virtuais e um sistema que suplementa o mundo real com objetos virtuais gerados por computador.

Nesse sentido, a Realidade Virtual(RA) e Aumentada(RA) estão se tornando bastante populares e acessíveis por causa do seu potencial como ferramentas didáticas, sua crescente introdução nas salas de aula tradicionais e virtuais e, assim, possibilitando construir trilhas virtuais de aprendizagem interagindo com o mundo real.

# **4. A-Frame e ARCore**

O estudo sobre as tecnologias se fez necessário para viabilizar a criação de Realidade Virtual(RV) e Aumentada(RA). Tecnologias consolidadas no mercado foram analisadas, mas desconsideradas por não serem gratuitas como, por exemplo, o Vuforia que oferece a possibilidade de desenvolver a RA, contudo exige a aquisição de uma das suas modalidades de licença(VUFORIA, 2018). Ao excluir os frameworks pagos, restaram o A-Frame(software livre) e o ARCore(desenvolvido pela Google).

# **A-Frame**

A-Frame é uma estrutura da web para criar experiências de realidade virtual (VR). Com ela é possível construir experiências em Realidade Virtual(VR) para diversos contextos, sendo um deles a educação por meio de trilhas de aprendizagem. Com o A-Frame, pode-se construir sistemas com o uso de mídia, imagens, vídeos e animações para simular a realidade e criar ambientes interativos para gerar o ensino-aprendizagem pelos sentidos do corpo, onde os usuários podem navegar por ambientes aprendendo sobre cada espaço apresentado no sistema interagindo com ele.

O software livre A-Frame provê experiências de RV, com base nas tecnologias Hypertext Markup Language (HTML) e JavaScript (JS), acessadas por meio de um navegador. Ainda

que a RV seja seu objetivo principal é possível desenvolver RA por meio da biblioteca 'AR.js' contida nele, oferecendo RA baseada ou marcadores, ou reconhecimento de imagem ou geolocalização. As aplicações que o utilizam funcionam nos sistemas operacionais Windows, Android e IPhone, sendo o principal requisito o suporte às tecnologias WebGL e WebRTC, e têm bom desempenho mesmo em smartphones antigos (AFRAME, 2017).

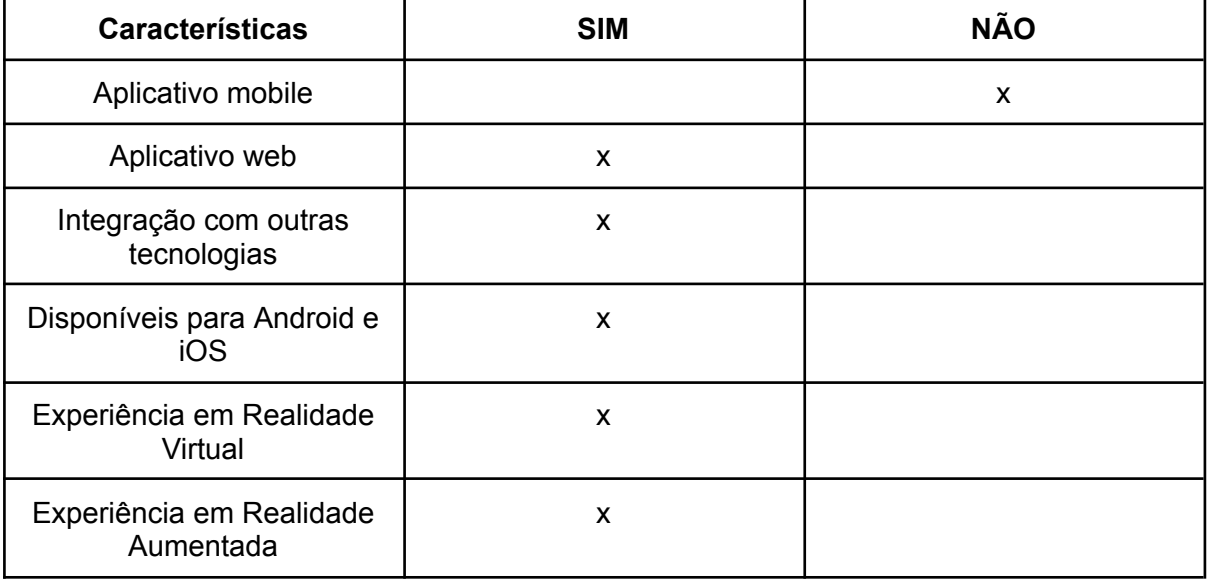

#### **Características A-Frame**

#### **ARCore**

O ARCore é uma plataforma para criar experiências de realidade aumentada(RA) usando diferentes tecnologias para interagir com os usuários por meio de imagens, objetos, músicas, vídeos, mapas e ferramentas criados pelo próprio desenvolvedor. o ARCore permite que o smartphone detecte o ambiente e interaja com as informações coletadas do mesmo. Algumas das tecnologias utilizadas no ARCore estão disponíveis no sistema Android e iOS para permitir experiências de RA. Nesse sentido, é possível construir trilhas de aprendizagem que permitam aos usuários terem uma imersão e aprendizagem por meio de elementos que interagem com o mundo real.

O ARCore disponibiliza recursos para a implementação de experiências em RA baseadas no reconhecimento do ambiente (por exemplo, geolocalização e reconhecimento de superfícies); ou que necessitem oferecer compartilhamento entre usuários (ARCORE, 2019).

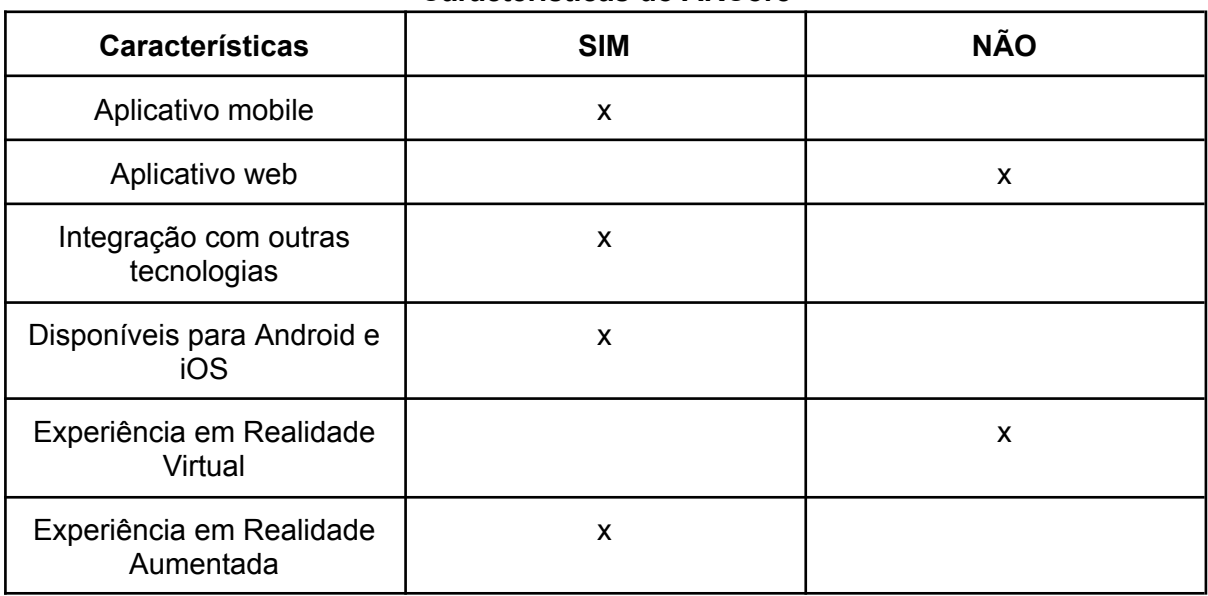

#### **Características do ARCore**

Para fins de um estudo comparativo, foi desenvolvido um passeio virtual utilizando A-Frame para explorar a Realidade Virtual e um aplicativo chamado InfoPlaces com o ARCore para estudar a Realidade Aumentada. Dessa forma, percebeu-se um grande potencial do A-Frame para construção de experiências em RV, mas no contexto de passeio virtual é preciso utilizar recursos que ainda estão em desenvolvimento. Em relação ao ARCore, é uma poderosa tecnologia para criação de experiências em RA, contudo, o aplicativo produzido com o esse framework é acessível apenas por dispositivos certificados pela Google (ARCORE, 2020).

# **5. Trabalhos relacionados**

É possível encontrar softwares em trabalhos acadêmicos que objetivam o ensino e aprendizagem por meio de trilhas virtuais de aprendizagem. No contexto deste trabalho, foram selecionados aqueles que mais se aproximam do presente trabalho.

### **5.1 Fique no limite do tempo geológico**

No trabalho feito por NPR (2016) o usuário tem uma aula de geologia imersiva, onde transporta-se para o Parque Nacional das Montanhas Rochosas, com todas as suas imagens e sons. A experiência foi desenvolvida com o A-Frame onde o usuário escolhe ter a aula no modo área de trabalho ou VR. Após escolher o modo, inicia mostrando a primeira imagem 360º com um professor explicando o conteúdo da mesma. Existe uma sequência lógica das paisagens para que o usuário consiga entender cada uma e a relação entre elas.(A-Frame 2023).

# **5.2 Telstra, Google e Accenture desenvolvem experiência de orientação de realidade aumentada com tecnologia 5G no Marvel Stadium**

Telstra, Google e Accenture (NYSE: ACN) uniram forças para desenvolver uma nova experiência de localização de realidade aumentada (AR) alimentada por 5G no Marvel Stadium de Melbourne que sobrepõe informações digitais em um ambiente do mundo real.(ARCore 2022)

Apresentada na conferência de desenvolvedores do Google I/O, a experiência AR wayfinding é pioneira nos mais recentes desenvolvimentos 5G da Telstra, entregues no Google Cloud, com aprendizado de máquina e visão computacional de última geração alimentada pela ARCore Geospatial API do Google.(ARCore 2022)

Dispositivos Google trekker foram usados no desenvolvimento da experiência para criar um modelo métrico do Marvel Stadium que representa a aparência e a posição do mundo físico 3D. As leituras de GPS e as varreduras do ambiente foram combinadas com imagens de 360 graus usando a API ARCore Geospatial.(ARCore 2022)

A convergência de nuvem, ARCore Geospatial API e rede 5G oferece aos usuários a capacidade de interagir com conteúdo, exibições de caracteres digitais, experiências virtuais de marca e orientação interna, entre outros recursos.(ARCore 2022)

# **5.3 Ambientes web para o ensino de superfícies topográficas em realidade aumentada e realidade virtual**

O artigo de Siqueira, P. H. (2020) mostra um sistema baseado em web para visualização de superfícies topográficas em Realidade Virtual e Realidade Aumentada. Por meio de marcadores impressos, os alunos podem visualizar os terrenos em RA em qualquer dispositivo com webcam e acesso à internet, com links para as visualizações em RV.

Os ambientes programados podem ser explorados também em aulas de disciplinas de Topografia e Geografia. Todos os elementos podem ser visualizados em RA e RV e os alunos podem movimentar a câmera da cena para encontrarem os melhores pontos de vista das maquetes em RV com funções desenvolvidas para o A-frame para orbitar a câmera em torno dos objetos. (Siqueira, P. H., 2020)

# **5.4 AlfaBeta: Um jogo com realidade virtual para auxiliar na alfabetização e no aprendizado da grafia correta de palavras**

O trabalho de Dantas et. al. (2018) apresenta um jogo com realidade virtual para auxiliar professores e/ou tutores durante o processo de alfabetização. No jogo, o estudante é inserido em um ambiente imersivo com objetos modelados tridimensionalmente e existentes no mundo real juntamente com as letras do alfabeto, para que ele forme corretamente o nome do objeto solicitado. Além disso, o jogo possui uma seção para o treino da grafia correta das palavras de maneira divertida e descontraída proporcionada pelo uso da realidade virtual. A ferramenta foi disponibilizada gratuitamente para coleta de dados e feedback dos usuários.

Neste trabalho foi empregado o framework, de codigo aberto, A-FRAME para o desenvolvimento dos ambientes do jogo. O A-FRAME é uma estrutura de sistema de componentes empregadas para criar cenas 3D e WebVR usando HTML, o qual é mantido pela Mozilla e pela comunidade WebVR [A-FRAME 2018]. Essa ferramenta é muito empregada na construção de experiências de RV. (Dantas et. al., 2018)

# **5.5 Estudo Comparativo dos Trabalhos**

A presente secção estabelece um comparativo das principais funcionalidades dos aplicativos analisados e o Passeio Virtual e o aplicativo InfoPlaces. Para tanto, foi elaborado o Quadro 1 que lista as características analisadas e compara cada uma delas com alguns dos trabalhos estudados e o trabalho proposto.

- Aplicação 1 Passeio Virtual na ETE MB desenvolvido com A-Frame
- Aplicação 2 Aplicativo InfoPlaces no CBV desenvolvido com o AR-Core
- Aplicação 3 Jogo para auxiliar a alfabetização desenvolvido com A-Frame

Aplicação 4 - Ambiente web para ensino de superfícies desenvolvido com A-Frame

Aplicação 5 - Experiência de localização de RA desenvolvido com ARCore

Aplicação 6 - Aula de geologia imersiva desenvolvido com A-Frame

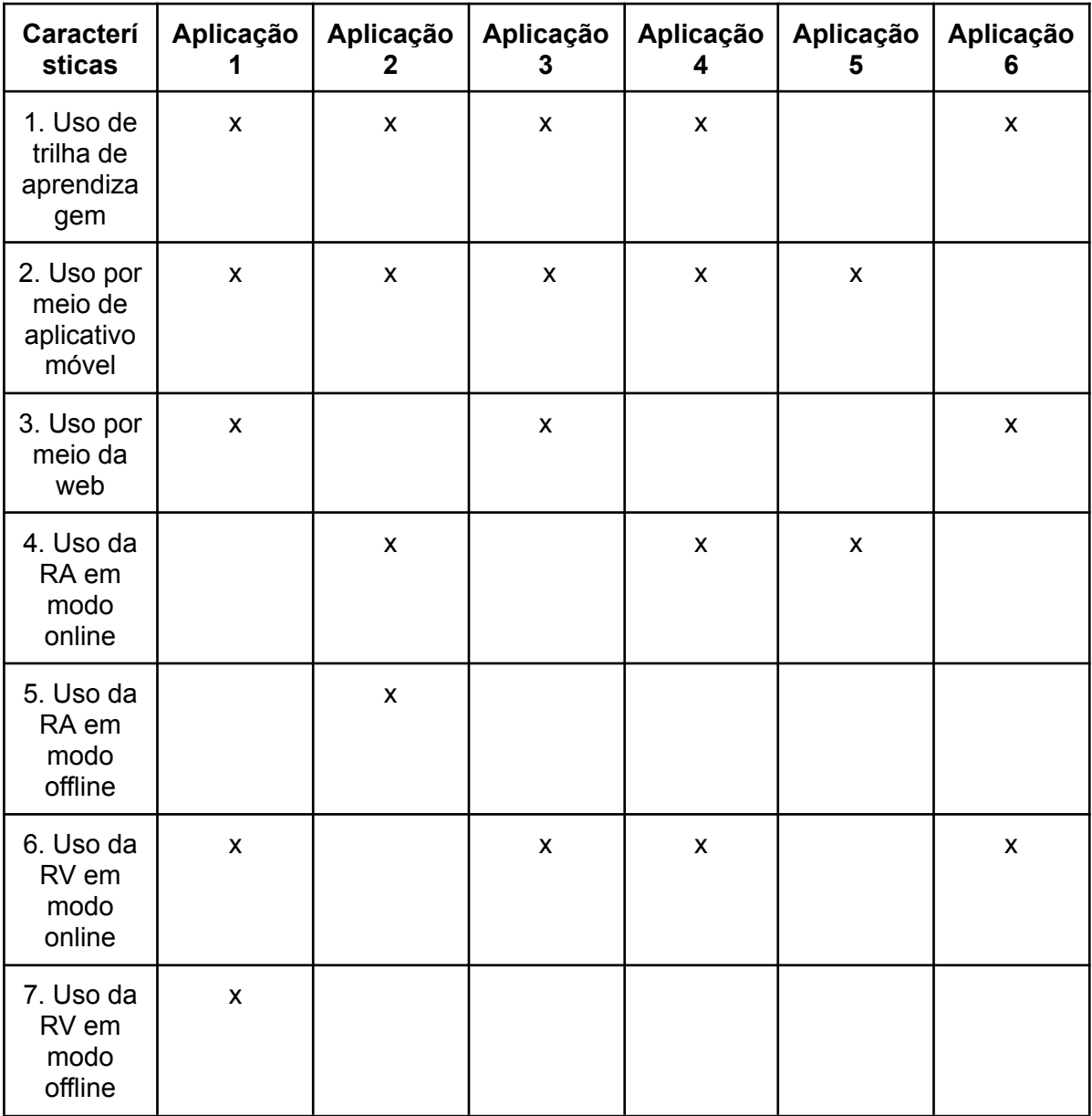

# **Comparação das aplicações**

# **6. Experimentação**

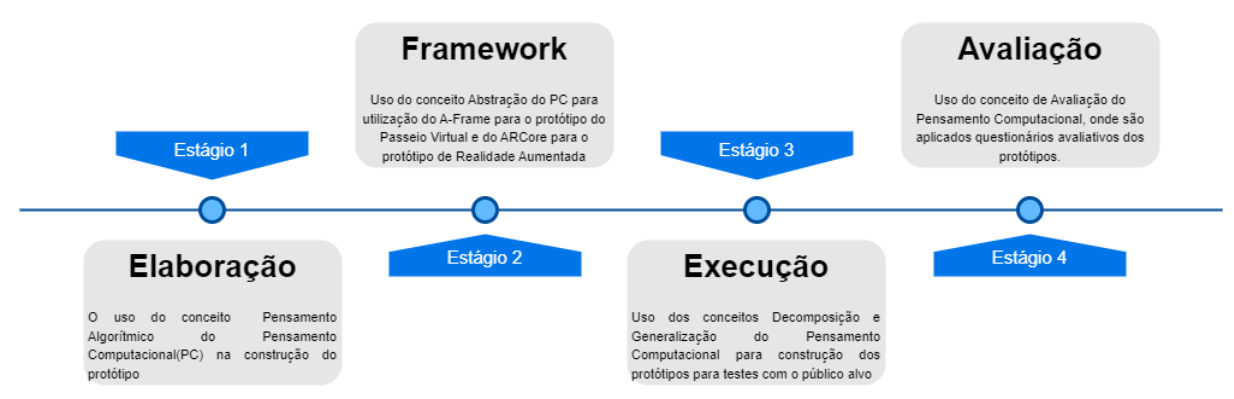

# **Figura 1. Estágios da experimentação das Trilhas de Aprendizagem usando A-Frame e ARCore.**

- **● Etapa Elaboração:** Nesta etapa foram definidas as tecnologias utilizadas para construção da trilha virtual de aprendizagem com o A-Frame e ARCore.
- **● Etapa Framework:** Nesta fase foi utilizado o A-Frame (framework projetado para construção de aplicações em 360o na Web) para construção do passeio virtual e o ARCore para a construção do aplicativo de realidade aumentada.
- **● Etapa Execução:** Neste momento, foi realizada a construção do passeio virtual utilizando imagens, áudios e objetos da escola e a construção do aplicativo de realidade virtual utilizando mapas, geolocalização e objetos para interagir com o usuário.
- **● Etapa Avaliação:** Por fim, professores e alunos testaram o passeio virtual e o aplicativo de realidade aumentada. Após testarem, responderam questionários avaliativos sobre as aplicações.

#### ' **6.1 A-Frame**

Após a apresentação da proposta do presente projeto à escola Técnica Estadual Miguel Batista foram feitos os primeiros treinamentos com as tecnologias utilizadas com foco na apropriação, letramento e a conquista da fluência digital em 3D. Após isso, os três coordenadores, os dois professores e os oitos estudantes começaram a desenvolver o Passeio Virtual com os conhecimentos obtidos no treinamento e em cada um dos três cursos envolvidos no presente projeto. Nesta fase é utilizado o A-Frame (framework projetado para construção de aplicações em 360o na Web) para testar as imagens capturadas, fazer o treinamento com os participantes e construir o passeio virtual com as imagens capturadas. Para utilizar o A-Frame, os participantes precisam utilizar os conhecimentos abordados no treinamento sobre o A-Frame e, também, em cada curso envolvido contemplando, assim, o elemento Abstração do Pensamento Computacional.

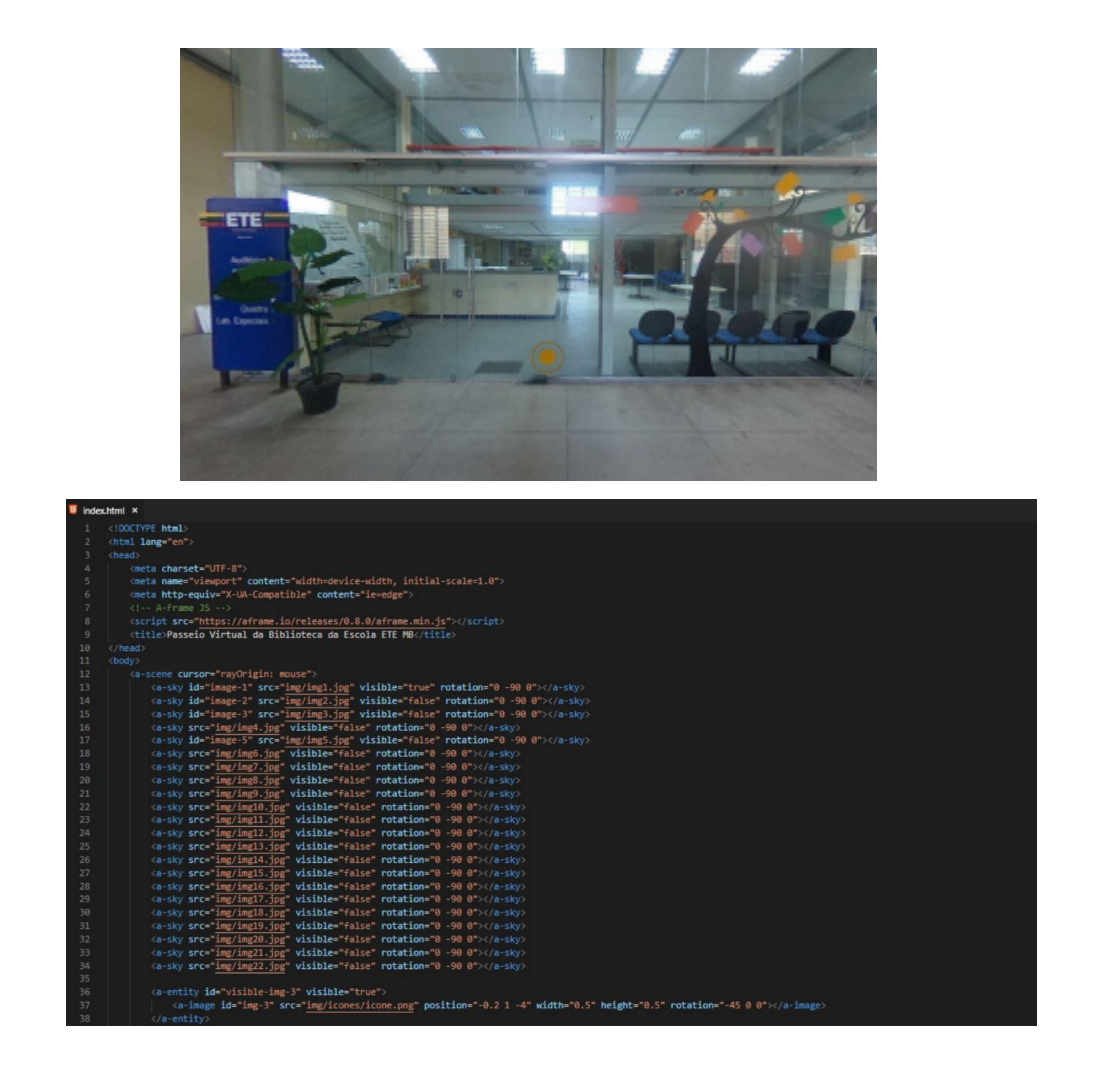

# *Explicação do Caso de Uso (Tarefa: Conhecer a escola)*

Construção do passeio virtual junto aos coordenadores, professores e alunos para explorar os conhecimentos dos cursos envolvidos e construção do passeio virtual para conhecer os locais da escola ETEMB. a construção desse material é feita de uma forma iterativa e colaborativa com os três cursos envolvidos da escola: Desenvolvimento de Sistemas para Web (DSW), Design de Interiores (DI) e Comunicação Visual (CV). Os estudantes de DI ficam responsáveis pela ergonomia do passeio virtual, ou seja, pela navegação apropriada entre os ambientes do passeio virtual e os estudantes de CV ficam responsáveis pelo visual do passeio virtual, ou seja, cores, imagens, textos e outros elementos essenciais para uma comunicação visual saudável. Por ser uma pesquisa aplicada, a ênfase está na solução de problemas.

# **Como funciona:**

Tendo em vista que o passeio virtual está em permanente estado de composição, para fins de análise da tecnologia o funcionamento do passeio está da seguinte forma:

1º - O usuário acessa o passeio no modo área de trabalho e/ou no modo VR.

2º - Após escolher o modo, inicia mostrando a frente da escola.

3º - Para o usuário navegar pelos ambientes, precisa clicar no botão amarelo localizado em uma das partes da paisagem.

4º - A medida que o usuário vai navegando, conhece sobre cada espaço da escola.

# **6.2 ARCore**

Após os estudos realizados na documentação do ARCore, foi desenvolvido o aplicativo de Realidade Aumentada chamado InfoPlaces. Após isso, foram feitos testes do app instalado em um celular Android. Nessa fase, percebeu-se que o app é bem acessível e oportunizou o usuário conhecer lugares próximos a ele por meio de uma experiência em realidade aumentada.

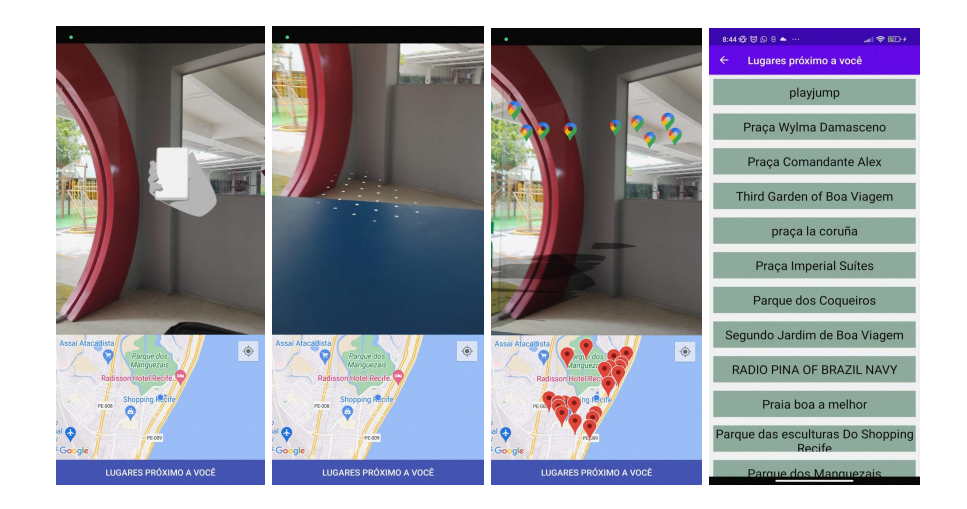

]

# *Explicação do Caso de Uso (Tarefa: Conhecer os arredores da escola)*

Construção do app InfoPlaces para os usuários saberem dos locais próximos a ele e aprender sobre cada local. Por a construção do aplicativo está em permanente estado de composição, para o presente trabalho limitou a pesquisa na escola CBV Boa Viagem.

# **Como funciona:**

1º - Ao abrir o aplicativo, o usuário tem acesso a uma tela onde está dividida pela câmera do dispositivo e um mapa Google.

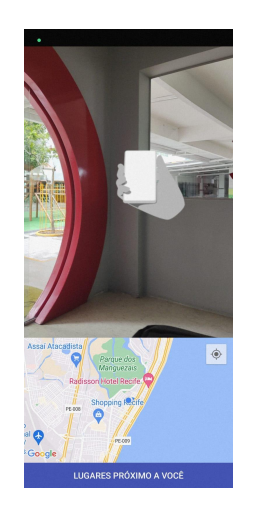

2º - Pela câmera do dispositivo, o aplicativo identifica os lugares próximos ao usuário. Os pontos brancos confirmam que foi identificado os lugares próximos.

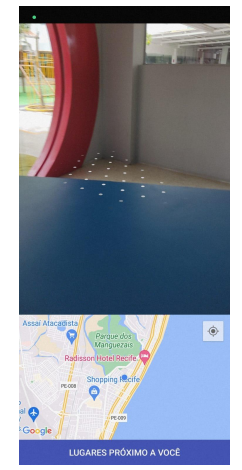

3º - Ao clicar nos pontos brancos, mostra a localização dos lugares no Mapa e na própria câmera. No mapa é possível ver o local exato que o usuário está e os lugares próximos a ele após o mapeamento.

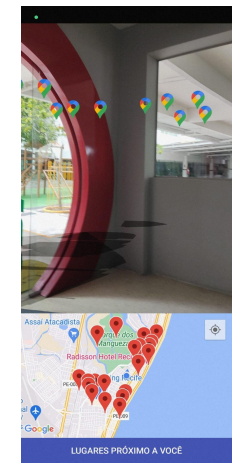

4º - Ao clicar no botão "LUGARES PRÓXIMO A VOCÊ", o aplicativo lista os nomes dos lugares próximo ao usuário mapeado pelo app.

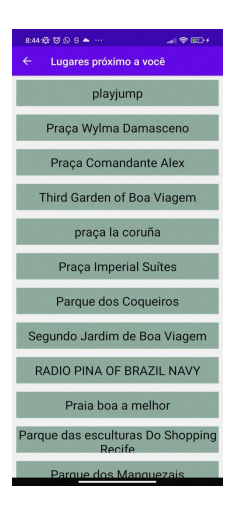

# **7. Avaliação**

# **Avaliação do desenvolvedor/desenvolvimento**

No tocante à realidade virtual com o A-Frame para construção de trilha de aprendizagem por meio de passeio virtual, é preciso utilizar uma câmera 360, um computador com os requisitos para o uso do software e conhecimentos de tecnologia para desenvolver experiências em realidade virtual.

Em relação à realidade aumentada com o ARCore para construção de trilha de aprendizagem, é preciso utilizar um celular com os requisitos da aplicação, um computador com os requisitos para o uso do software e conhecimentos de tecnologia para desenvolver experiências em realidade aumentada.

No artigo de Martins, V. F., & de Paiva Guimarães, M. (2012, July), afirma que embora haja soluções de baixo custo, as escolas públicas não estão preparadas para a conversão de seus laboratórios de informática em laboratórios para o uso dessas duas tecnologias. Entre os pontos de dificuldade estão: hardware e software - falta de equipamentos não convencionais e despreparo de pessoas que gerenciam estes laboratórios.

Dessa forma, conclui-se, que para o desenvolvimento e uso de Realidade Virtual e Aumentada é necessário investimentos em recursos que oportunizem o ensino-aprendizagem delas para construção de trilhas de aprendizagem.

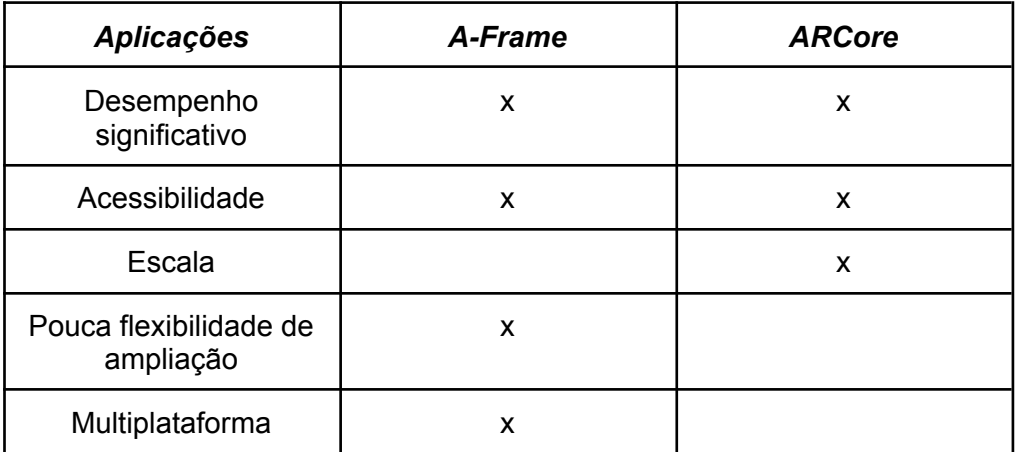

# *Comparação entre A-Frame e ARCore*

# **Avaliação dos usuários**

#### **A-Frame:**

Ao final do treinamento com o A-Frame na escola Técnica Estadual Miguel Batista, foi aplicado um formulário avaliativo, onde mostrou que mais de 87% dos participantes avaliaram o presente projeto como significante para a Educação do Século XXI. Atrelado a isso, os participantes responderam que o projeto trabalha de forma sólida o Pensamento Computacional para construção do conhecimento e do próprio passeio virtual.

De acordo com o livro Educação no século 21, O papel da Educação é inspirar as pessoas e auxiliar os alunos a reconhecerem sua singularidade e a superarem dificuldades para que possam atingir seu pleno potencial. Nesse contexto, como você avalia o projeto passeio virtual no tocante ao papel da Educação ?

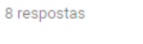

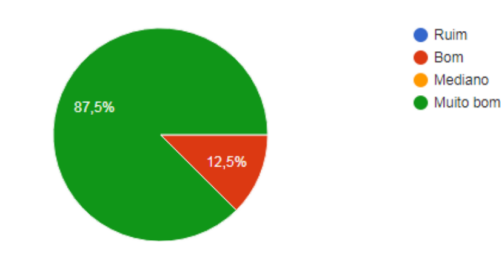

# O presente projeto é inovador para os ambientes educacionais ? Por quê ?

8 respostas

Sim. Na área de DESIGN DE INTERIORES é uma alinhamento que o mercado de trabalho está seguindo. Hoje é gerado maquetes realistas e com o passeio interativoo entendimento e desenvolvimento de projetos ficará muito mais eficiente.

Sim, pois cada vez mais os professores podem trazer uma dinâmica diferente em sala de aula

Sim, pois além de ser um novo método de ensino/aprendizagem, ele pode ser útil em diversas disciplinas e em projetos interdisciplinares.

Sim, pois aprendemos além da grade curricular que é imposta e podemos ter um conhecimento maior e melhor em ferramentas da nossa área do curso, no caso do tour virtual anda junto com os projetos de Design de interiores.

Sim, pois traz experiência e conteúdos que não são normalmente vistos nestes ambientes.

sim pois se trata de uma coisa diferente e pouco abordada pelas escolas atualmente.

Sim, pois utiliza um plataforma diferente, inovadora e bastante interessante nos ambientes educacionais.

Sim, porque busca desenvolver projeções em 3D de ambientes, desenvolvendo um grande interesse da parte de alunos para participar.

#### **ARCore:**

Após desenvolvida a primeira versão do app InfoPlaces, foi aplicado uma pesquisa no Colégio CBV, onde alunos e professores testaram o aplicativo e responderam um formulário avaliativo que mostrou que mais de 80% dos participantes responderam como importante para o aprendizado.

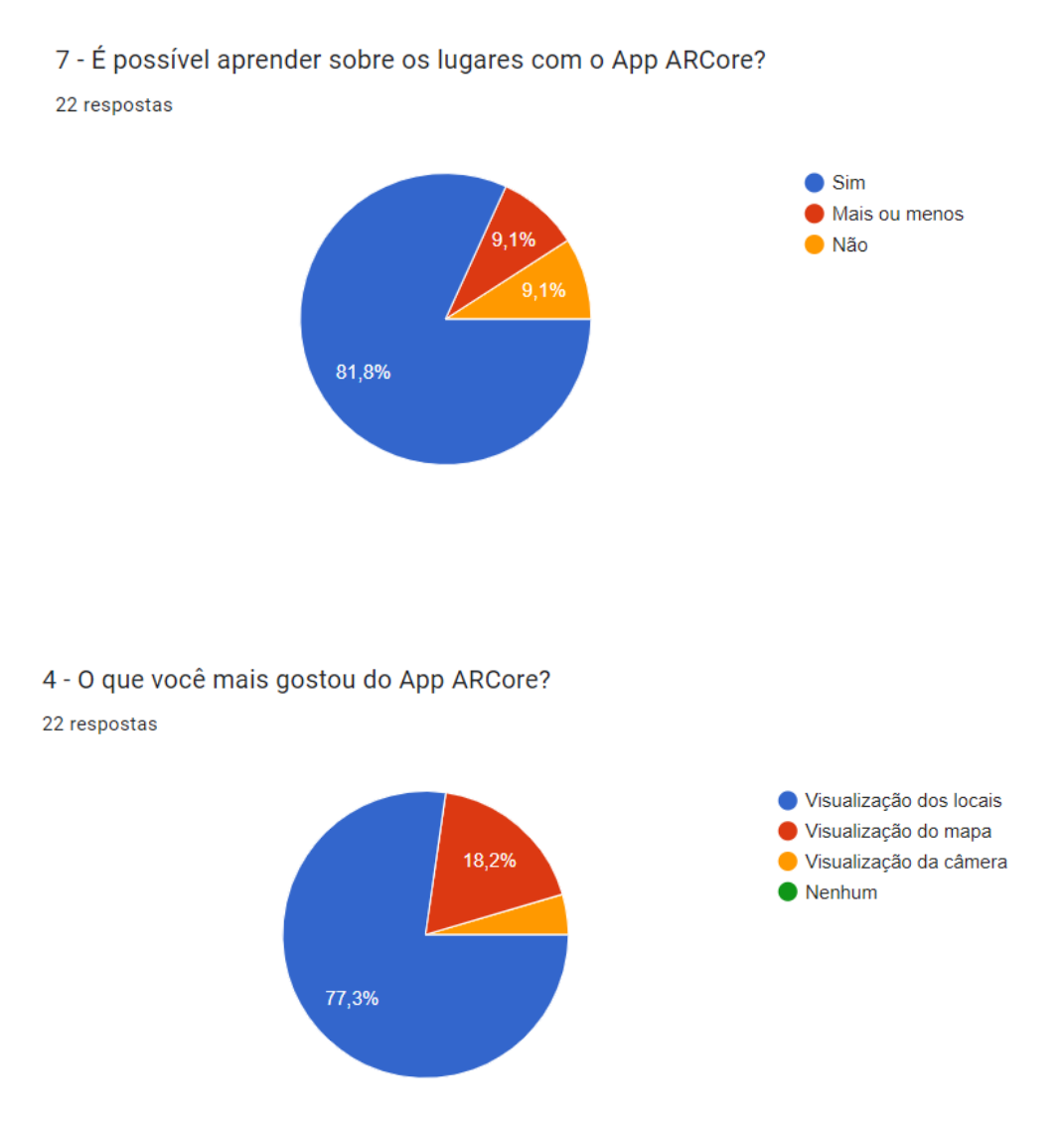

# *Comparação entre A-Frame e ARCore*

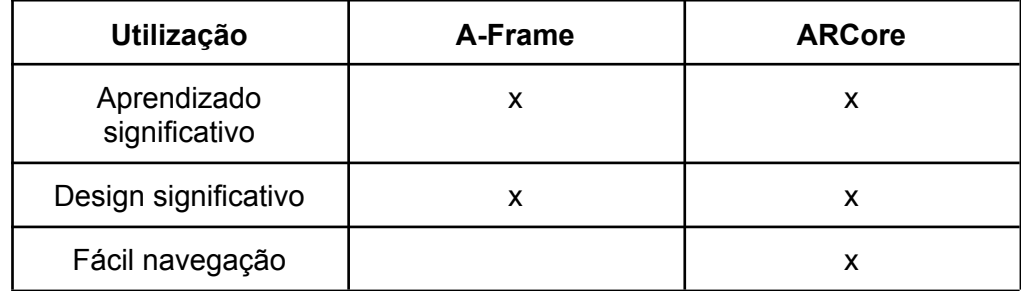

### **8. Conclusão e Trabalhos Futuros**

Considera que na atualidade está ocorrendo a popularização de conteúdos digitais em realidade virtual e aumentada em espaços educacionais formais e não formais, tais como, museus, zoológicos, escolas e pontos turísticos e que, através desses ambientes imersivos, se torna possível explorar conceitos da educação formal. Nesse contexto, os resultados obtidos mostram os benefícios da aplicação do presente projeto no tocante à construção do conhecimento em ambientes de educação formal e, também, possíveis melhorias na aplicação do mesmo para alcançar resultados ainda melhores.

Como trabalhos futuros espera-se os possíveis benefícios da utilização dos conceitos da Trilha de Aprendizagem, da Realidade Virtual e Aumentada, assim como, os tipos de aprendizagem inovadores envolvidos no processo do ensino-aprendizagem com várias áreas do conhecimento envolvidas a fim de dar continuidade a aplicação do presente projeto. Esse trabalho tem grande potencial de ser estendido para trabalhar aspectos que não foram estudados.

#### **9. Referências**

Kirner, C., & Tori, R. (2006). Fundamentos de realidade aumentada. Fundamentos e tecnologia de realidade virtual e aumentada, 1, 22-38.

Council, N. R. (2010). Report of a Workshop on the Scope and Nature of Computational Thinking. The National Academies Press, Washington, DC.

Scamati, V., Dias, D. C., Martins, V. F., and de Paiva Guimarães, M. Utilização de ambientes virtuais imersivos para o ensino.

Chyrk, P. et al (2015). Educação no Século 21. Marcin Kulawczyk Ewa Siekierska Editora Moderna.

Tafner, E. P., Tomelin, J. F. e Müller, R. B. (2012). Trilhas de aprendizagem: uma nova concepção nos ambientes virtuais de aprendizagem – AVA. In: Congresso Internacional de Educação a Distância, 18. São Luís.

Müller, L. e Silveira, M. S. (2013). Podes me ajudar? Apoiando a formação de pares em sistemas de ajuda em pares através de técnicas de recomendação. In: XXIV Simpósio Brasileiro de Informática na Educação (SBIE 2013), 24. Campinas.

Conte, E., Habowski, A. C., & Rios, M. B. (2018). AS TECNOLOGIAS NA EDUCAÇÃO. CIET: EnPED.

Rodrigues, G. P., & de Magalhães Porto, C. (2013). Realidade virtual: conceitos, evolução, dispositivos e aplicações. Educação, 1(3), 97-109.

da Silva, V. A. F., do Nascimento, M. L., da Silva, J. V., & Bovério, M. A. (2017). Realidade virtual. Revista Interface Tecnológica, 14(2), 7-18.

Ramos, D., Oliveira, E., Monteverde, I., & Oliveira, K. (2015, October). Trilhas de aprendizagem em ambientes virtuais de ensino-aprendizagem: Uma revisao sistemática da literatura. In Brazilian Symposium on Computers in Education (Simpósio Brasileiro de Informática na Educação-SBIE) (Vol. 26, No. 1, p. 338).

Martins, V. F., & de Paiva Guimarães, M. (2012, July). Desafios para o uso de Realidade Virtual e Aumentada de maneira efetiva no ensino. In Anais do Workshop de Desafios da Computação Aplicada à Educação (pp. 100-109).

Dantas, A. C., de Melo, S., Xavier, M., Guimarães, G., Santos, A., Torres, H., ... & do Nascimento, M. Z. (2018, October). AlfaBeta: Um jogo com realidade virtual para auxiliar na alfabetização e no aprendizado da grafia correta de palavras. In Anais dos Workshops do Congresso Brasileiro de Informática na Educação (Vol. 7, No. 1, p. 180).

Siqueira, P. H. (2020). Ambientes web para o ensino de superfícies topográficas em realidade aumentada e realidade virtual. Terrae Didatica, 16, e20001-e20001.

AFRAME. ARCore. Creating augmented reality with ar.js and a-frame. 2017. Disponível em: <https://aframe.io/blog/arjs/>. Acesso em: 02 maio. 2023.

AFRAME. Trabalhos desenvolvidos com o A-Frame. Disponível em: [https://aframe.io/showcase/.](https://aframe.io/showcase/) Acesso em: 02 maio. 2023.

ARCore. Trabalhos desenvolvidos com o ARCore. Disponível em: [https://developers.google.com/ar/partners.](https://developers.google.com/ar/partners) Acesso em: 02 maio. 2023.

ARCORE, ARCore. ARCore overview. Página Web. Disponível em: <https://developers.google.com/ar/develop>. Acesso em: 02 maio. 2023.